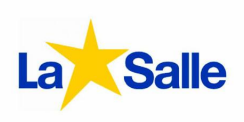

# **¿Qué es Sallenet App?**

Es una aplicación para dispositivos móviles con la que podremos estar conectados a la plataforma Sallenet de nuestro colegio desde nuestro móvil o tablet. Está disponible tanto en App Store (iOS) como en Play Store (Android).

Gracias a ella podremos:

- Navegar entre los contenidos de los cursos moodle asociados a nuestro usuario  $\bullet$ (normalmente cursos de Padres y Madres y Tutoria), incluso si no tenemos conexión a Internet en ese momento.
- Descargar en nuestro móvil o tablet los recursos que se compartan en nuestros cursos. También podremos subir desde nuestro dispositivo archivos de texto, vídeo, audio, imágenes, etc.
- Ver el horario de cada uno de nuestros hijos, así como sus deberes y las distintas  $\bullet$ planificaciones que los profesores añadan para trabajar en clase cada semana.
- Consultar las incidencias que se les hayan anotado a nuestros hijos en clase a lo largo del  $\bullet$ curso. También podremos escribir un texto a modo de justificación para que el profesor pueda cambiar la valoración de la incidencia si así lo considera.
- Enviar y recibir mensajes con otros usuarios, así como estar informados de las novedades  $\bullet$ del centro que sean relevantes para nosotros mediante notificaciones en nuestro dispositivo.
- Ver las notas que nuestros hijos van obteniendo en sus asignaturas.

#### **¿Cómo funciona?**

Sallenet App vincula nuestro dispositivo móvil al usuario que tenemos en la plataforma de nuestro colegio, por eso cuando arranquemos la aplicación por primera vez tendremos que indicar a qué plataforma Sallenet nos conectaremos:

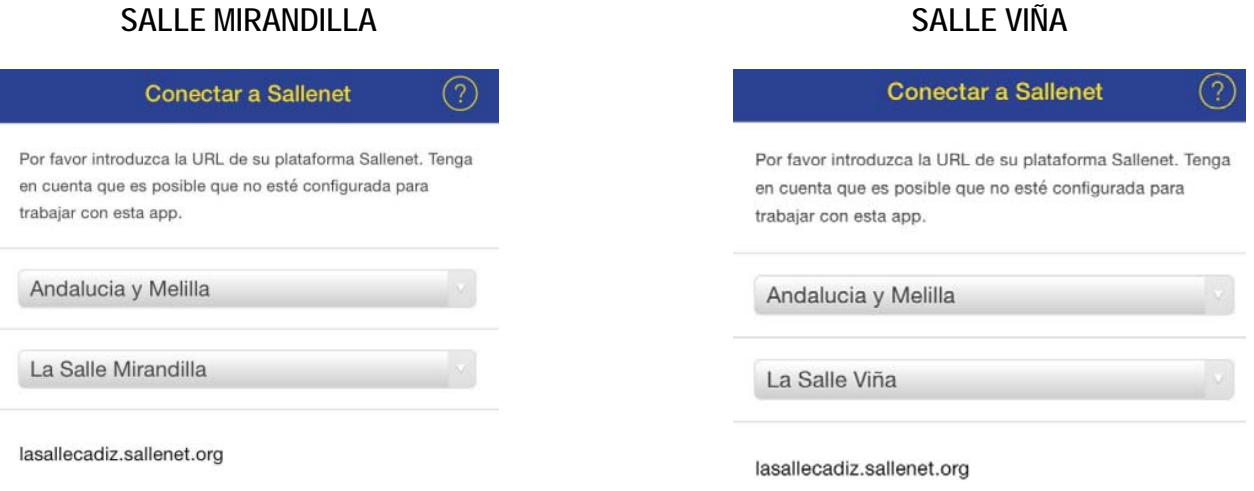

Tras conectar, **deberemos introducir nuestros datos de usuario** (los que normalmente usamos para entrar a la plataforma Sallenet):

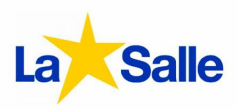

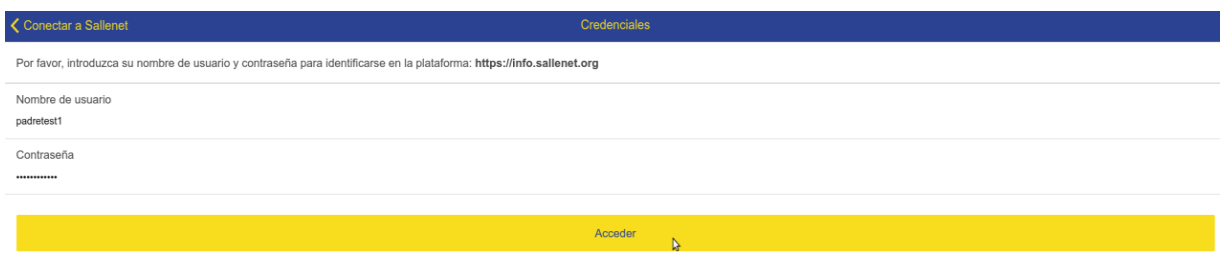

Al acceder se abrirá el menú principal de Sallenet, donde veremos el menú correspondiente a cada uno de nuestros hijos, con las opciones "Horario", "Incidencias" y "Notas":

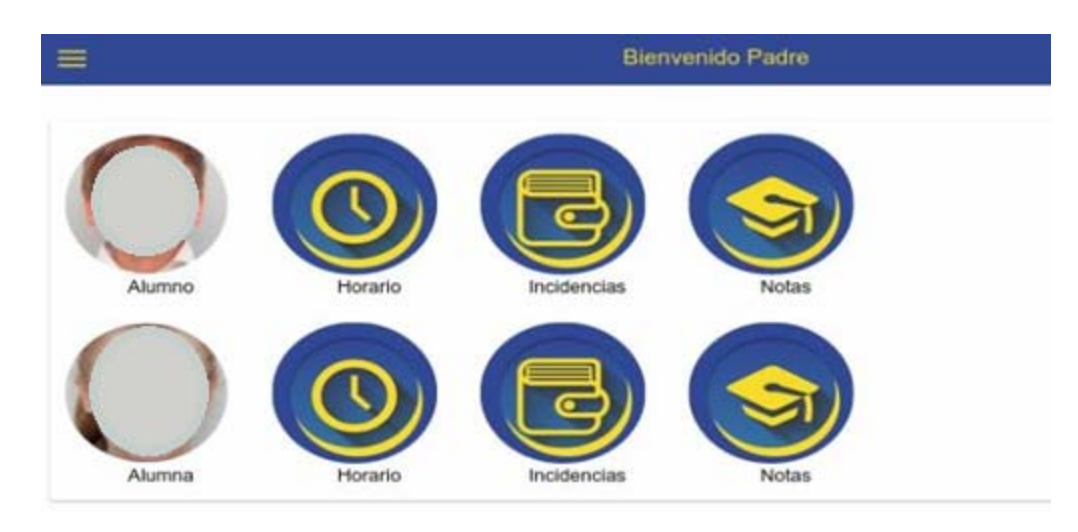

# **Horario**

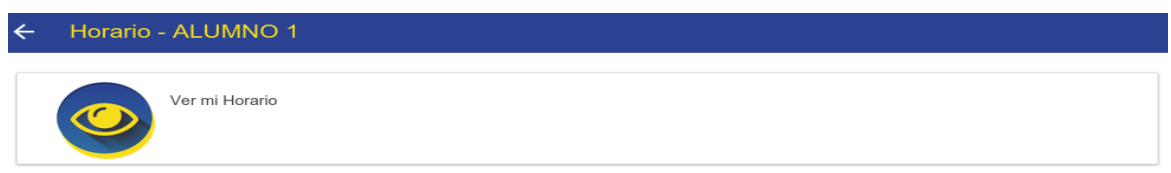

Si accedemos al menú "Horario" de alguno de nuestros hijos, lo primero que veremos será un botón que sirve para mostrar y ocultar su horario de clase por si deseamos consultarlo.

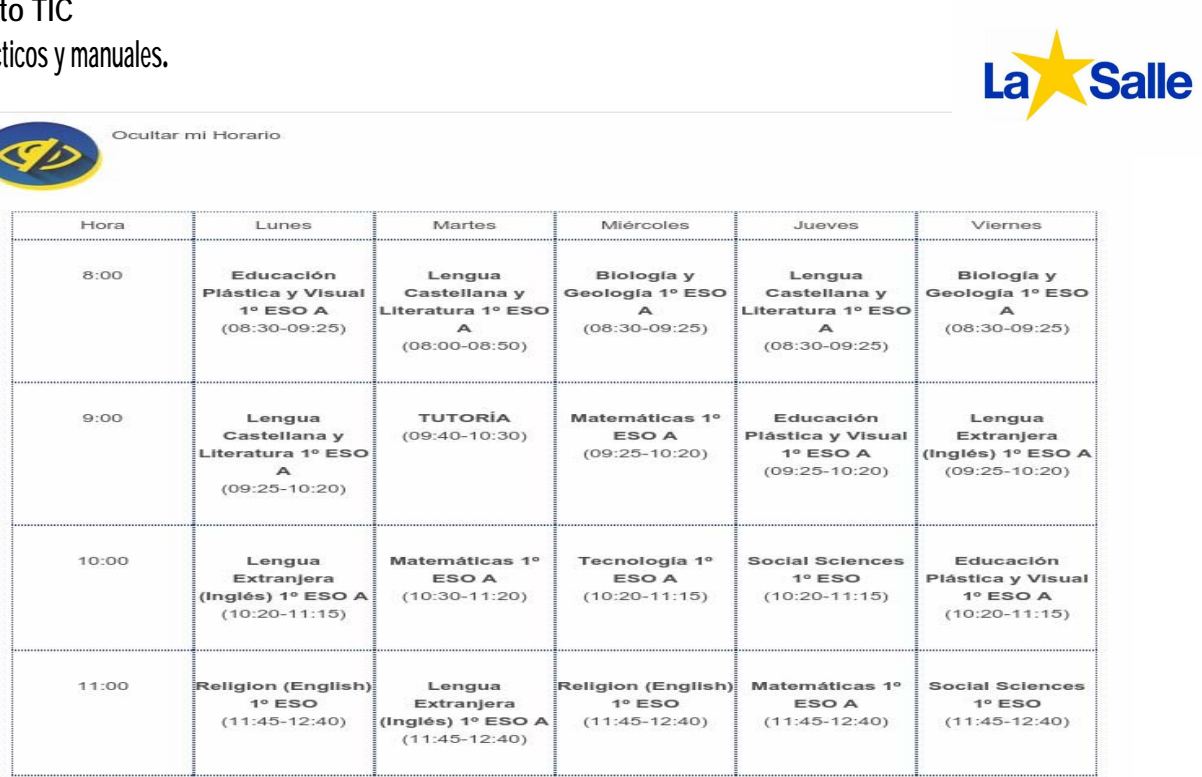

En "Horario" también podremos ver las tareas que los profesores han mandado a nuestro hijo para las sesiones de clase que impartirán durante la semana.

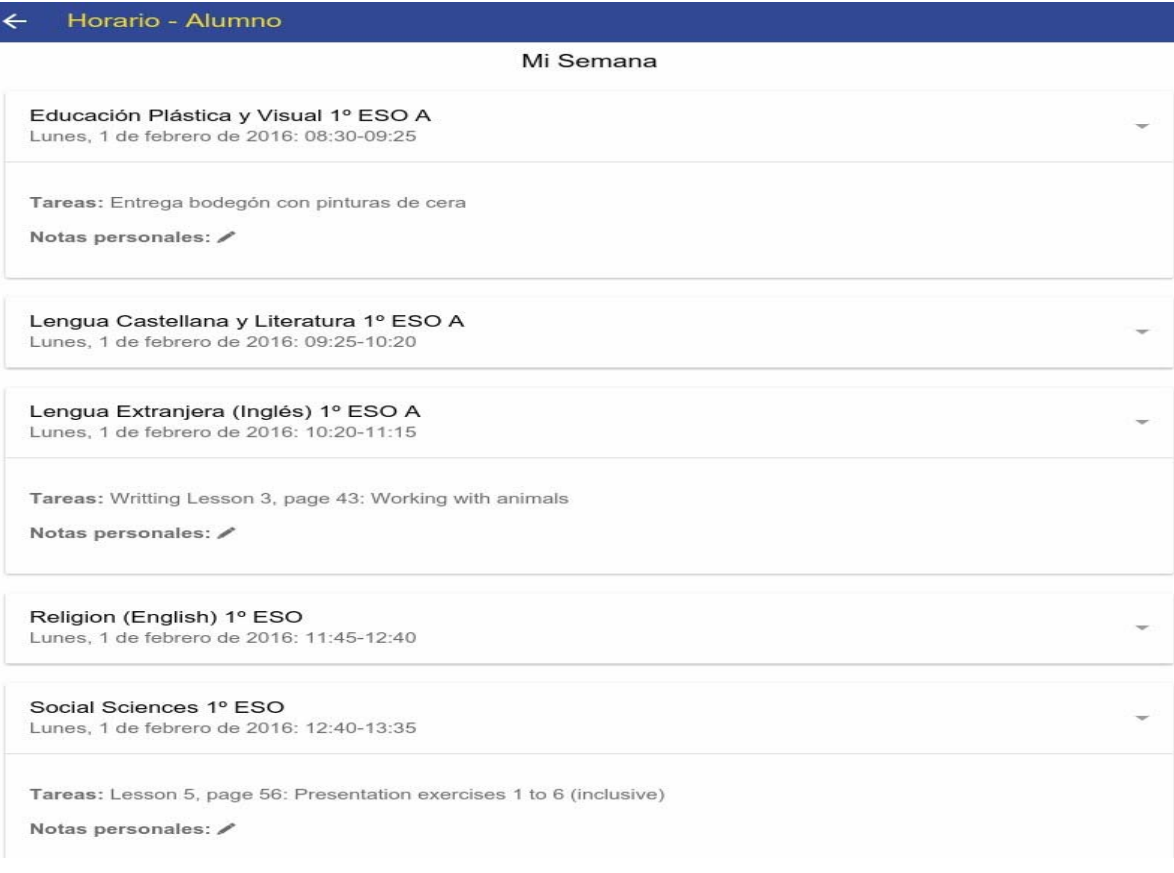

**Departamento TIC Materiales didácticos y manuales.**

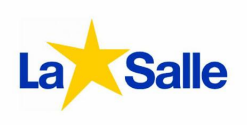

#### **Incidencias**

En "Incidencias" podremos ver las anotaciones que realicen los profesores sobre la asistencia y comportamiento en clase de cada uno de nuestros hijos. Además, podremos escribir un texto a modo de justificación que el profesor podrá valorar para cambiar la valoración de la incidencia si así lo considera.

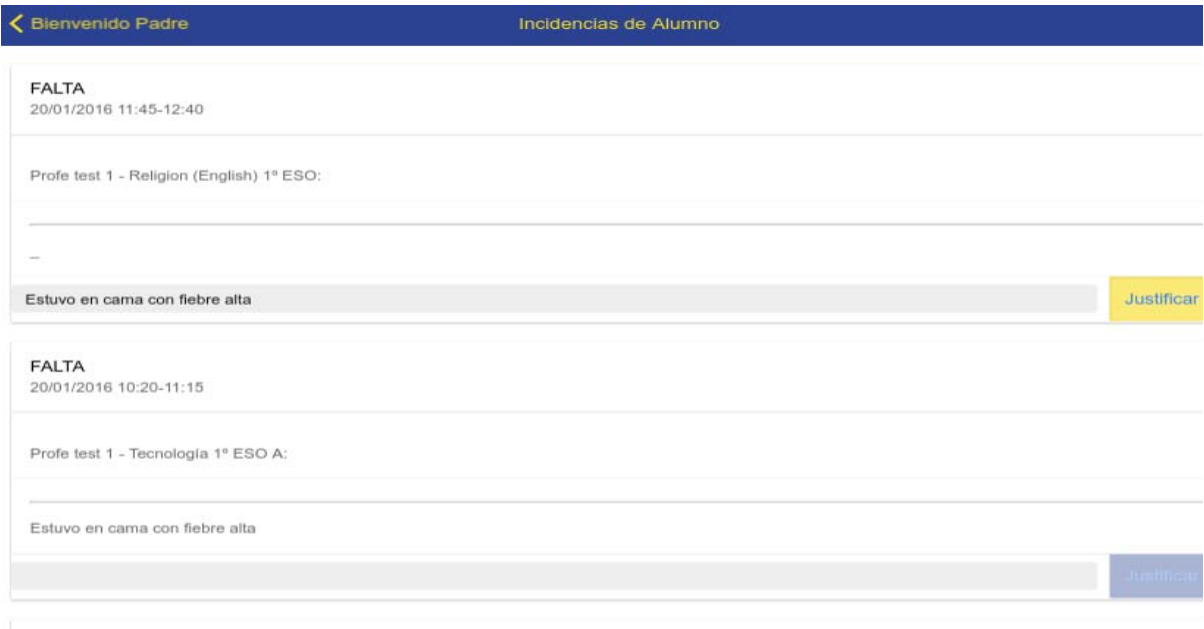

Siempre que queramos actualizar la información en cualquier menú, bastará con arrastrar hacia abajo la ventana en la que nos encontramos.

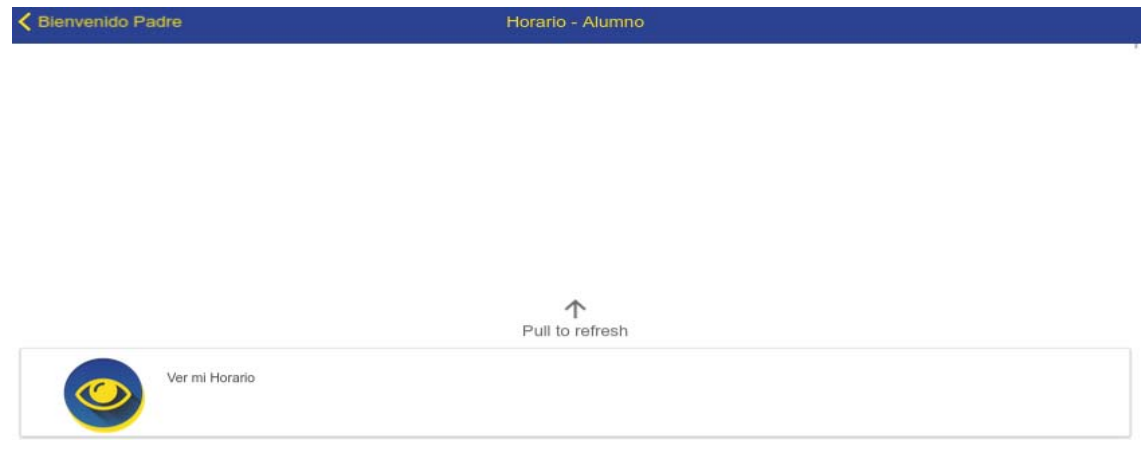

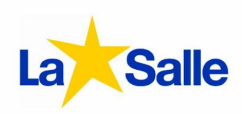

Desde el menú principal de Sallenet tendremos también acceso a otros servicios que se integran en las plataformas Moodle, además de los propios de Sallenet. Accederemos a ellos pulsando el botón situado a la izquierda del mensaje de bienvenida en la barra superior:

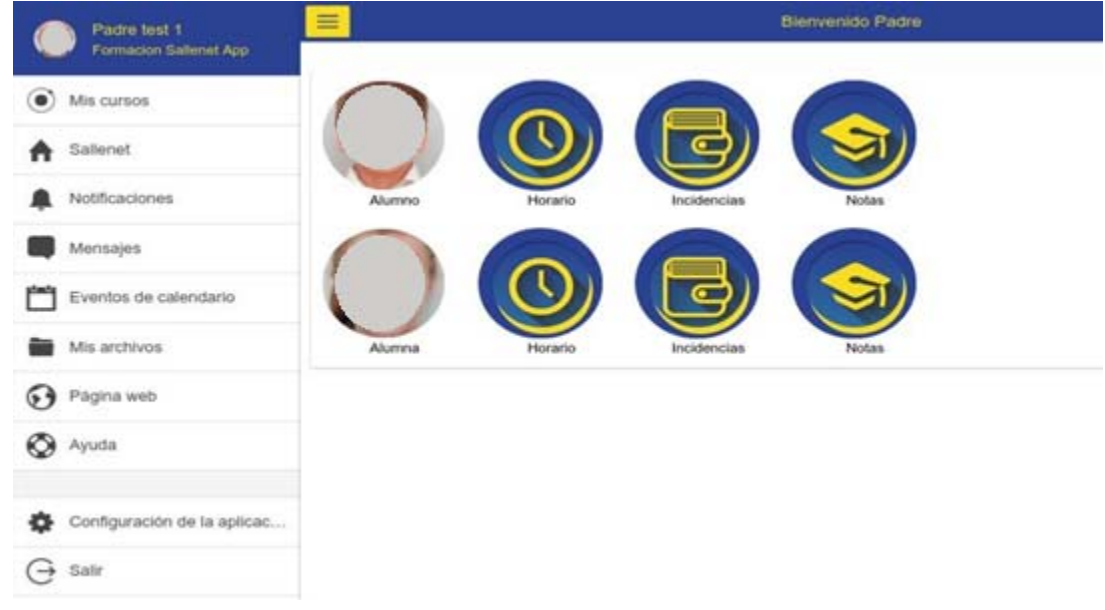

# **Mis cursos**

Aunque esta prestación está orientada más para su uso por parte de los alumos, en "Mis Cursos" podremos ver la información y novedades que se publiquen en los cursos que participemos (generalmente los cursos de padres y madres). En ellos podremos acceder a contenidos, donde veremos las circulares que se publiquen y participar en los foros.

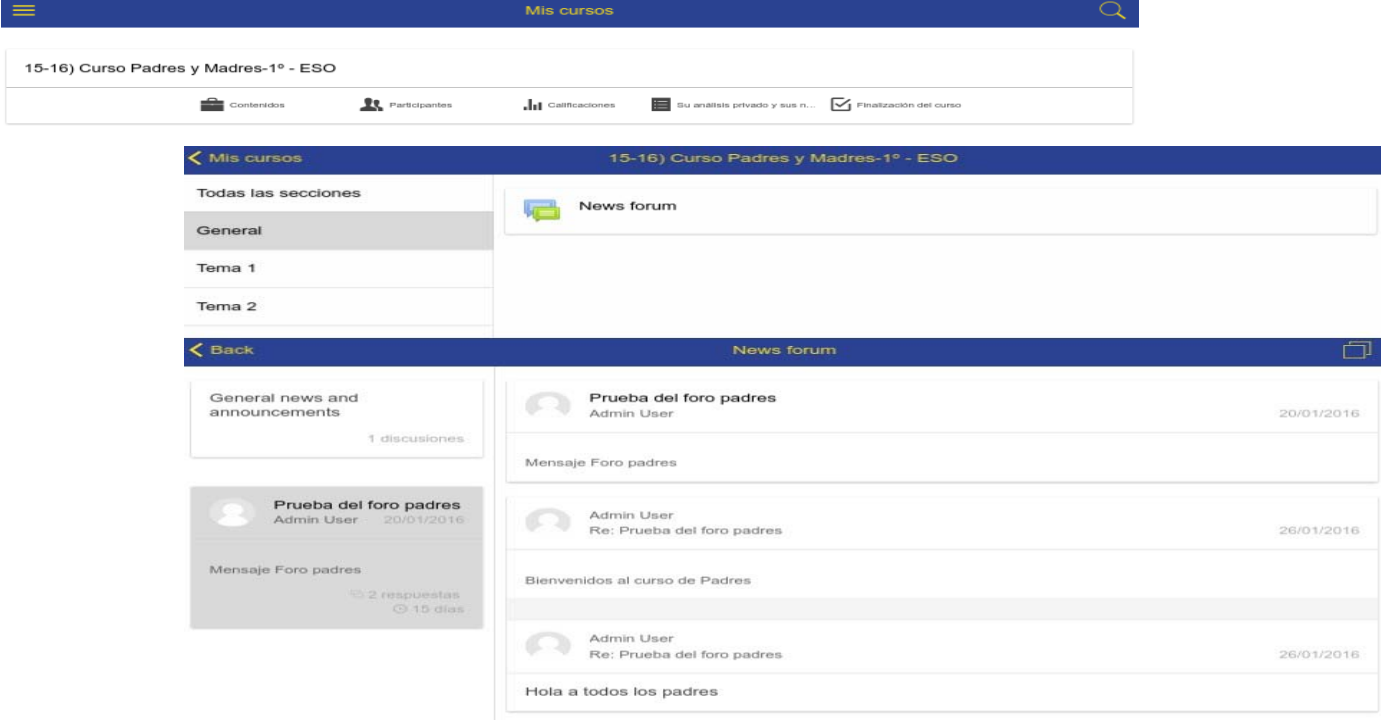

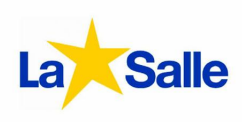

# **Notificaciones**

En "Notificaciones" Podremos ver las notificaciones que nos afecten (novedades en cursos o foros en los que participemos)

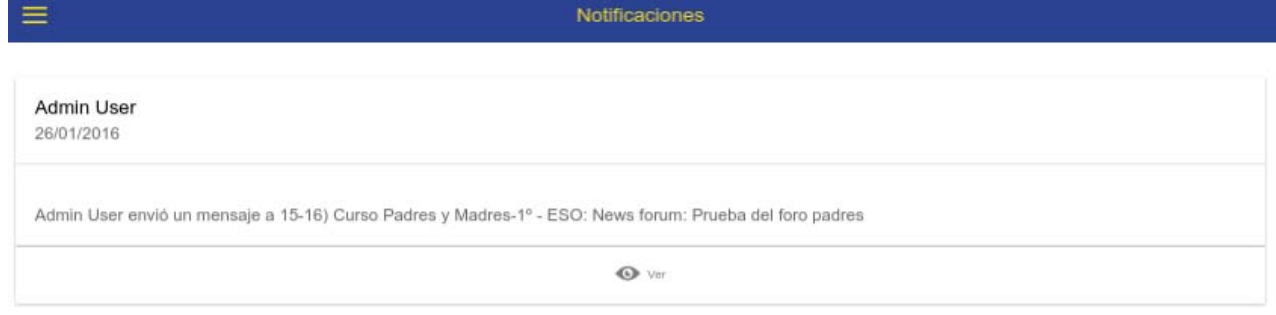

# **Mensajes**

En Mensajes, accederemos a la ventana para enviar y recibir mensajes con otros usuarios (normalmente profesores, orientadores y tutores) según la configuración de mensajería que determine nuestro centro.

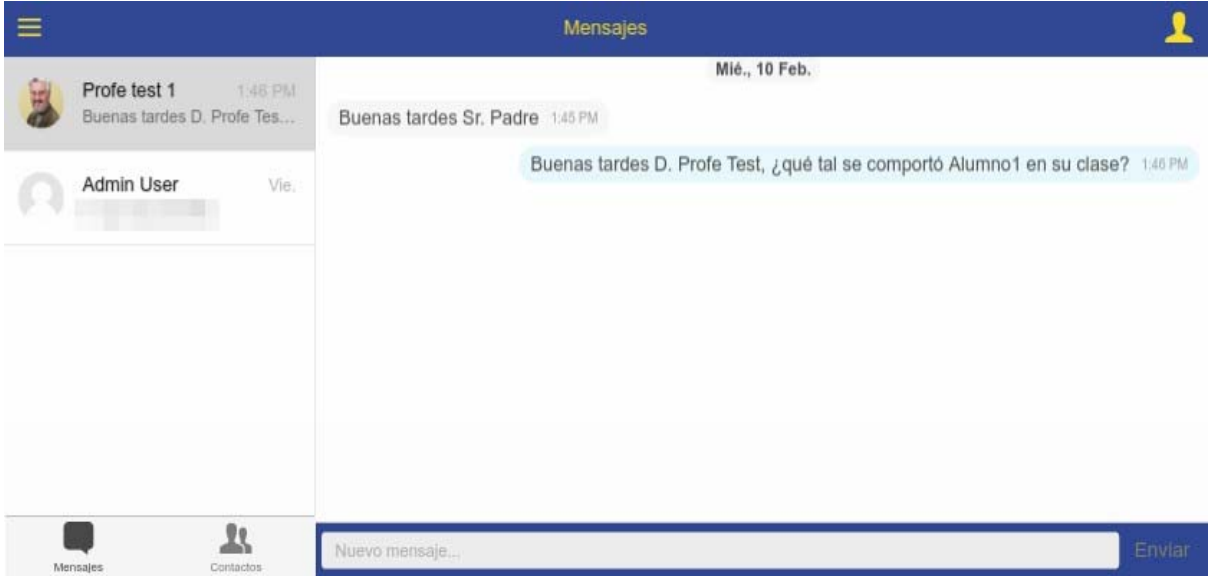

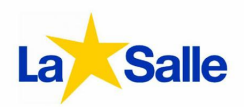

**En "Eventos de calendario"** podremos consultar los eventos próximos en el calendario de Moodle. Normalmente está desactivado por lo que no encontraremos información relevante en esta sección.

**En "Página Web"**, accederemos a la plataforma del centro con el navegador de Internet de nuestro dispositivo móvil.

**En "Ayuda"**, navegaremos a la página web de ayuda general del proyecto Moodle Mobile, sobre el que se basa Sallenet App.

**En "Configuración"**, accederemos la configuración local de la aplicación, donde también podremos forzar la sincronización con el servidor para actualizar la información de la aplicación con la de la plataforma.

# **Consideraciones Adicionales**

En la planificación del proyecto Sallenet App está previsto seguir añadiendo mejoras en la aplicación.

Respecto a la mensajería, no debemos olvidar que la plataforma Sallenet solamente tiene sentido en un entorno educativo, y por tanto el uso que los alumnos deben hacer de ella debe estar motivado por las ganas de aprender. Con Sallenet App tendrán la posibilidad de comunicarse con profesores mediante su dispositivo móvil, pero debemos recordarles que lo hagan siempre de forma responsable. Nosotros como padres podremos comunicarnos con los profesores de nuestros hijos, así como los orientadores, jefes de estudios y personal administrativo del centro.